#### [Praxis Linux-](#page-24-0)Administration

Carsten

# Praxis Linux-Administration 2. Veranstaltung

Carsten Gnörlich

Rechnerbetriebsgruppe Technische Fakultät Universität Bielefeld

<span id="page-0-0"></span>05. Mai 2014

# Ubersicht ¨ Themen für heute

#### [Praxis Linux-](#page-0-0)Administration

Carsten

# [Virtuelle Maschinen](#page-2-0)

[Motivation](#page-3-0) [partprobe](#page-9-0) [/etc/fstab](#page-10-0) [kvm-Aufruf](#page-14-0)

### Virtuelle Maschinen Laborumgebung vorbereiten

#### [Praxis Linux-](#page-0-0)Administration

Carsten

#### Virtuelle [Maschinen](#page-2-0)

# Aufbau der Laborumgebung

- $\blacktriangleright$  aufbauen
- ▶ Netzwerk prüfen

Graphische Nutzeroberfläche nachinstallieren (während wir schon die nächsten Punkte besprechen)

- ► Graphische Oberfläche und Display-Manager installieren: apt-get install xfce4 lightdm
- <span id="page-2-0"></span>► Display-Manager starten: service lightdm start

# Virtuelle Maschinen **Motivation**

#### [Praxis Linux-](#page-0-0)Administration

- 
- [Motivation](#page-3-0)

1 großer Server ist preiswerter als viele kleine Maschinen:

<span id="page-3-0"></span>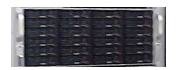

Beispiel: 1 Server mit

- ► 24 Prozessorkernen
- $\blacktriangleright$  128 GByte RAM
- ► 8x 3TB Festplatten (Ca. 15 TB Nutzkapazität)

# reicht für:

24 Web-VMs mit jeweils 4GB RAM und 500GByte Plattenplatz

### Virtuelle Maschinen Weitere Anwendungen

#### [Praxis Linux-](#page-0-0)Administration

- Carsten
- [Motivation](#page-3-0)
- ▶ speziell abgeschottete VMs ("entmilitarisierte Zone")
- $\blacktriangleright$  Test und Simulationsumgebungen
- $\triangleright$  Betrieb von Software für die es keine reale Hardwareplattform mehr gibt
	- (z.B. Windows 98)

### Virtuelle Maschinen Datenpartition vorbereiten

[Praxis Linux-](#page-0-0)Administration

Carsten

[Motivation](#page-3-0)

(falls Installation der graphischen Oberfläche noch läuft:  $\rightarrow$  mit Alt+F2 auf andere Konsole wechseln)

- Ziel: Mit fdisk eine weitere 32G große Datenpartition anlegen:
	- 1. Verbleibenden Plattenplatz als erweiterte Partition einrichten
		- (die als Container für weitere logische Partitionen dient)
	- 2. darin eine 32Gbyte große logische Partition erzeugen

# Virtuelle Maschinen Erweiterte Partition erzeugen

[Praxis Linux-](#page-0-0)Administration

Carsten

[Motivation](#page-3-0)

- $\triangleright$  n (new neue Partition anlegen)
- $\triangleright$  e (erweiterte Partition erzeugen)
- ▶ 2 (dafür nehmen wir die zweite primäre Part.)
- ► First sector: Voreinstellung
- ► Last sector: Voreinstellung
- $\triangleright$  **p** (print nachschauen)

```
root@debian:~# fdisk /dev/sda
Command (m for help): n
Partition type:
   p primary (1 primary, 0 extended, 3 free)
   e extended
Select (default p): e
Partition number (1-4, default 2): 2
First sector (16779264-312499999, default 16779264):
Using default value 16779264
Last sector, +sectors or +size{K,M,G} (16779264-312499999, default 312499999):
Using default value 312499999
Command (m for help): p
...
  Device Boot Start End Blocks Id System<br>av/sda1 * 2048 16779263 8388608 83 Linux
/dev/sda1 * 2048 16779263 8388608
```
/dev/sda2 16779264 312499999 147860368 5 Extended

### Virtuelle Maschinen Logische Partition erzeugen

[Praxis Linux-](#page-0-0)Administration

[Motivation](#page-3-0)

- $\triangleright$  n (new neue Partition anlegen)
- ▶ I (logische Partition erzeugen)
- ► First sector: Voreinstellung
- $\blacktriangleright$  Last sector:  $+32G$
- $\triangleright$  **p** (print nachschauen)

```
Command (m for help): n
Partition type:
  p primary (1 primary, 1 extended, 2 free)
  l logical (numbered from 5)
Select (default p): l
Adding logical partition 5
First sector (16781312-312499999, default 16781312):
Using default value 16781312
Last sector, +sectors or +size{K,M,G} (16781312-312499999, default 312499999): +32G
Command (m for help): p
...<br>Device Boot
                  Start End Blocks Id System
/dev/sda1 * 2048 16779263 8388608 83 Linux
/dev/sda2 16779264 312499999 147860368 5 Extended
/dev/sda5 16781312 83890175 33554432
```
# Virtuelle Maschinen Umpartitionierung von Boot-Festplatten

[Praxis Linux-](#page-0-0)Administration

[Motivation](#page-3-0)

### $\triangleright$  **w** (write - neue Partitionstabelle schreiben)

Command (m for help): w The partition table has been altered!

Calling ioctl() to re-read partition table.

WARNING: Re-reading the partition table failed with error 16: Das Gerät oder die Ressource ist b The kernel still uses the old table. The new table will be used at the next reboot or after you run partprobe(8) or kpartx(8) Syncing disks.

► Festplatten, von denen das System gebootet ist, haben ein Caching-Problem im Kernel:

root@debian:~# mkfs.ext4 -m 0 -L images /dev/sda5 mke2fs 1.42.5 (29-Jul-2012) Status für /dev/sda5 konnte nicht ermittelt werden --- Datei oder Verzeichnis nicht gefunden

Das Gerät existiert offensichtlich nicht; haben Sie es richtig angegeben?

# Virtuelle Maschinen

Partitionstabelle des Kernels mit partprobe aktualisieren

[Praxis Linux-](#page-0-0)Administration

Carsten

[partprobe](#page-9-0)

- > sudo apt-get install parted
- > sudo partprobe /dev/sda

Jetzt können wir das Dateisystem anlegen:

<span id="page-9-0"></span>> sudo mkfs.ext4 -m 0 -L images /dev/sda5

### Virtuelle Maschinen Dateisystem permanent mounten

[Praxis Linux-](#page-0-0)Administration

[/etc/fstab](#page-10-0)

Vorbereiten des mount points:

> sudo mkdir -p /local/images

Eintragen in die /etc/fstab:

> sudo [vi | nano] /etc/fstab

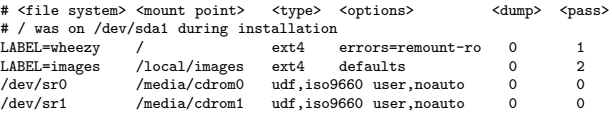

Einhängen des Dateisystems:

<span id="page-10-0"></span>> sudo mount /local/images

### Virtuelle Maschinen Datenpartition vorbereiten

[Praxis Linux-](#page-0-0)Administration

[/etc/fstab](#page-10-0)

Wir wollen die Partition ohne Root-Rechte nutzen:

> sudo chown linux:linux /local/images

Dann setzen wir den USB-Stick ein und kopieren einige Dateien:

- > sudo mount LABEL=memstick /mnt
- > cd /local/images
- > cp /mnt/home/linux/debian-live-7.4-amd64-xfce-desktop.iso .
- > cp /mnt/home/linux/livesys.sh .
- > cp /mnt/home/linux/bootstrap.sh .

### Virtuelle Maschinen KVM - die Kernel Virtual Machine-Werkzeuge installieren

[Praxis Linux-](#page-0-0)Administration

[/etc/fstab](#page-10-0)

> sudo apt-get install qemu-kvm

Nachschauen, ob die Module geladen sind:

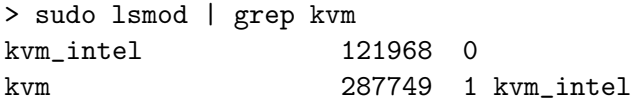

Mögliche Ursachen falls die Module nicht geladen werden:

- ▶ Prozessor zu alt
- ▶ Virtualisierung im BIOS deaktiviert

# Virtuelle Maschinen Der Gruppe kvm beitreten

#### [Praxis Linux-](#page-0-0)Administration

[/etc/fstab](#page-10-0)

Mitglieder der Gruppe kvm müssen die VMs nicht mit Root-Rechten starten:

- > sudo addgroup linux kvm
	- ► danach einmal neu einloggen, um die Gruppe zu erhalten (Restriktion des Unix-Gruppen-Mechanismus)
	- ▶ mit id prüfen, daß man Mitglied der Gruppe ist.

# Virtuelle Maschinen

Der Start der VM ist ein Aufruf von kvm mit vielen Parametern

#### [Praxis Linux-](#page-0-0)Administration

[kvm-Aufruf](#page-14-0)

# Man realisiert den Aufruf am besten als Skript:

> cat livesys.sh

#!/bin/bash

NAME=livesys EMU=kvm

```
$EMU - smp 1 \ \n-drive if=ide,file=/local/images/debian-live-7.4-amd64-xfce-desktop.iso,media=cdrom \
 -boot c \lambda-m 1024 \
 -vga std \
 -name ${NAME}
```
# ▶ ./livesys.sh

<span id="page-14-0"></span>startet das Debian-Livesystem von einem ISO-Abbild (ohne weitere Massenspeicher)

# Virtuelle Maschinen VM in 8GB große Abbild-Datei installieren

[Praxis Linux-](#page-0-0)Administration

Carsten

[kvm-Aufruf](#page-14-0)

Wählt man die Abbild-Datei genau so groß wie den USB-Stick, kann man diese später mit dd auf den Stick kopieren.

- ► erzeugt einen bootfähigen USB-Stick
- ► geht schneller als direkt auf den Stick zu installieren
- ▶ schont den Stick, der nur endlich viele Schreibzyklen hat

Größe des USB-Sticks herausfinden:

```
> sudo fdisk -l /dev/sdb
Disk /dev/sdb: 8004 MB, 8004304896 bytes
19 heads, 5 sectors/track, 164562 cylinders, total 15633408 sectors
Units = sectors of 1 * 512 = 512 bytes
```
Passende Abbild-Datei erzeugen:

> cd /local/images

...

> dd if=/dev/zero of=client.img bs=512 count=15633408

### Virtuelle Maschinen Aufruf von kvm anpassen

#### [Praxis Linux-](#page-0-0)Administration

[kvm-Aufruf](#page-14-0)

Abbild-Datei als Massenspeicher hinzufügen, damit wir sie aus dem Livesystem installieren können:

- > cp livesys.sh client.sh
- > [vi | nano] client.sh

#!/bin/bash

NAME=Client EMU=kvm

```
SEMU - smp 1 \ \-drive if=ide,file=/local/images/client.img \
-drive if=ide,file=/local/images/debian-live-7.4-amd64-xfce-desktop.iso,media=cdrom \
-boot d\lambda-m 1024 \
-vga std \
-no-reboot \
-name ${NAME}
```
# Virtuelle Maschinen Installation aus Live-System durchführen

[Praxis Linux-](#page-0-0)Administration

[kvm-Aufruf](#page-14-0)

> ./client.sh

Im Livesystem im Abbild eine primäre Partition erzeugen:

- > sudo fdisk -l
- > sudo fdisk /dev/sda

(Erinnerung: n, p, 1, default, default, a, 1, w)

Partition formatieren und einhängen:

- > sudo mkfs.ext4 -L client /dev/sda1
- > sudo mount LABEL=client /mnt

# Virtuelle Maschinen Installation aus Live-System durchführen

#### [Praxis Linux-](#page-0-0)Administration

[kvm-Aufruf](#page-14-0)

# Hilfsskripte kopieren:

- > sudo scp linux@<ip des hosts>:/etc/apt/sources.list /etc/apt
- > sudo scp linux@<ip des hosts>:/local/images/bootstrap.sh .

# Neues System bootstrappen:

- > sudo apt-get update
- > sudo apt-get install debootstrap
- > sudo ./bootstrap.sh /mnt
- ...
- > sudo halt

## Virtuelle Maschinen Ausschnitt aus bootstrap.sh

#### [Praxis Linux-](#page-0-0)Administration

```
kvm-Aufruf
```

```
echo "/etc/fstab anlegen..."
read -p "Label für Rootfilesystem? " -i debian -e label
cat >$target/etc/fstab <<EOF
# /etc/fstab: static file system information.
#
# Use 'blkid' to print the universally unique identifier for a
# device; this may be used with UUID= as a more robust way to name devices
# that works even if disks are added and removed. See fstab(5).
#
# <file system> <mount point> <type> <options> <dump> <pass>
# / was on /dev/sda1 during installation
               / ext4 errors=remount-ro 0 1
EOF
```
# Virtuelle Maschinen Kopieren der virtuellen Maschine

[Praxis Linux-](#page-0-0)Administration

[kvm-Aufruf](#page-14-0)

Wir benötigen später noch eine weitere Instanz dieser VM:

```
dd if=client.img of=server.img bs=16M
```
 $\triangleright$  eine große Blocksize (bs=16M) hilft beim Kopieren innerhalb eines Massenspeichers

- ► es werden größere Abschnitte am Stück gelesen/geschrieben
- $\blacktriangleright$  weniger random access

# Virtuelle Maschinen Konfiguration abschließen

#### [Praxis Linux-](#page-0-0)Administration

Carsten

[kvm-Aufruf](#page-14-0)

# Die KVM-Parameter können nun vereinfacht werden:

#!/bin/bash

NAME=Client EMU=kvm

```
$EMU - smp 1 \ \ \-drive if=ide,file=/local/images/client.img \
 -boot c \lambda-m 1024 \
 -vga std \
 -name ${NAME}
```
### Virtuelle Maschinen VM ausschalten

#### [Praxis Linux-](#page-0-0)Administration

Carsten

[kvm-Aufruf](#page-14-0)

VM bitte immer ordnungsgemäß herunterfahren:

 $>$  sudo halt  $#$  oder über GUI

Schließen des Fensters ist wie den Stecker ziehen

▶ Dateisystemkorruption in der VM möglich!

# Hardwarekunde defekte Kondensatoren

#### [Praxis Linux-](#page-0-0)Administration

Carsten

[kvm-Aufruf](#page-14-0)

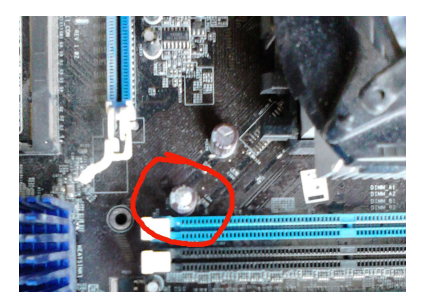

### Schleichende Effekte

- $\triangleright$  Maschine bootet nur manchmal
- $\triangleright$  einige USB-Sticks gehen noch / andere nicht
- ▶ Maschine bootet nicht mehr wenn sie kalt ist

# Ende der heutigen Vorlesung

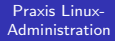

Carsten

[kvm-Aufruf](#page-14-0)

# Vielen Dank fürs Mitmachen!

<span id="page-24-0"></span>Bis nächste Woche!